This worksheet is designed to be used in a simple, introductory class on navigating Google. Emphasizing privacy controls and the highly variable quality of search results (especially the use of ads as top "hits") can be helpful.

## Exploring Google Worksheet

Note: Before sharing personal information on any of Google's services, familiarize yourself with the company's privacy policy. Currently (as of January 2012), for instance, if you're signed in to Google, Google saves a record of your searches to tailor results to your past searches; even if you're signed out, it will save a record of your searches for 180 days, using cookies. If you use the social network Google+, your public content will now be available to anyone who uses Google to search. Be aware of policies and customize your security settings to match your needs.

1. From the Google home page [\(www.google.com\)](http://www.google.com/) type "iguanas" in the Google search box (just above the "Google Search" button) - then click the search button.

What is the URL (web address) for the New Orleans rock band called "The Iguanas"?\_\_\_\_\_\_\_\_\_\_\_\_\_\_\_\_\_\_\_\_\_\_\_\_\_\_\_\_\_\_\_\_\_

2. At the top left of the window (above the Google search box) click on the "Images" link.

 Type "iguanas" in the search box and click on the "Search Images" button. What is the URL for a web site that has a) a picture of an iguana (lizard) on it ?\_\_\_\_\_\_\_\_\_\_\_\_\_\_\_\_\_\_\_\_\_\_\_\_\_\_\_\_\_\_, b) a picture of President Obama on it \_\_\_\_\_\_\_\_\_\_\_\_\_\_\_\_\_\_\_\_\_\_\_\_\_\_

3. At the top left of the page (above the Google search box) click on the "Maps" link. [Note: you may wish to modify this to substitute locations in your own city]

• Type the following in the search box: "western and king 90062" and click on the "Search Maps" button

 Click on the "Search nearby" link and then type "Pizza" in the search box. What's the name of the closest pizza shop to 39th and Western?

- Click your browser's BACK button. Click on the "Get directions" link and then type "630 w 5th street 90012" in the search box. How many miles is it from the Central Library (630 W. 5th St.) to Western & King (by car)? Carlow Long should it take to drive there (no traffic)\_\_\_\_\_\_\_\_\_\_\_
- Click your browser's BACK button. Now click on the "Street View" link.
- In the lower right corner of the screen click on the little-person icon and move it north on Western to 39th Street. Do you see a picture of the Exposition Park Library there?

4. In the Google Maps search box type in your address and zip code (no need for city and state).

- Click on "Street View". Do you recognize your street?
- Click on "Get Directions" , then type the following: "3900 s western 90062".

How far is it by car from the library to your home?\_\_\_\_\_\_\_\_\_\_\_\_\_\_\_\_\_ How long should it take to WALK to the library?

5. Go back to the Google home page.

- At the top left of the page click on the "More" link.
- Then click the "YouTube" link from the dropdown menu.
- Type "LAPL" in the search box

What, if any, videos do you see having to do with Los Angeles Public Library?

6. Click on Add Stuff again and type "translate" in the search box.

- Click on "Add it now" for the **Google Translate** version which has over 1 million users.
- Using your new Translate gadget: How do you say "today is Tuesday" in Swedish

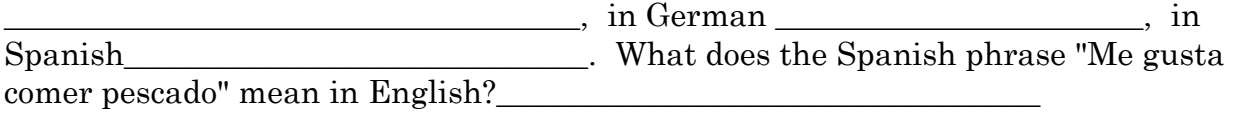

7. Click on the top left corner of your new Gmail gadget to go to your Gmail account proper.

- Click on the "Compose Mail" link (upper left side of window)
- In the "TO: " box type the following: [add in library email]
- In the "SUBJECT: " box type the following: Exercise 6
- In the body of the email message type the following: "Assignment" and then type your name.
- Now click the "Send" button at the top left of the message area.
- Click on the "Sent Mail" link at the left of your window. What do you see there?